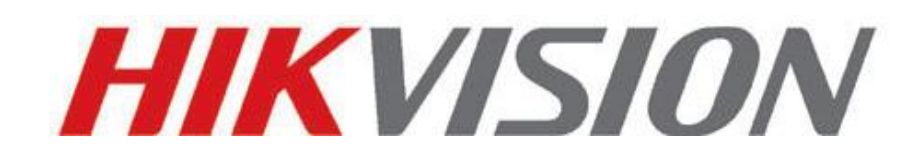

# **HIKVISION Recorder URL User Guide**

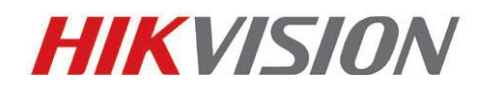

European Technical Support Hotline +31 235542770

HIKVISION EUROPE B.V.

## **1.RTSP URL for Getting Stream.**

rtsp://ip:[port][/PSIA]/Streaming/channels/N

The definition of N: 1.Analog channel (DVR) N=analog channel number x 100 +T;

2.IP channel (HDVR/IPC/NVR) N= (analog channel total number + IP channel number) x 100 +T;

T: 1-main streaming, 2-sub streaming.

Example:

1.Suppose IP address of NVR: 172.9.12.39, the RTSP port is 554, there is no analog channel, if want to get stream of channel 1#, the RTSP URL as below: rtsp://172.9.12.39:554/Streaming/channels/101

2. Suppose IP address of NVR: 172.9.12.39, the RTSP port is 554, there is 8 analog channel, if want to get stream of channel 1#, the RTSP URL as below: rtsp://172.9.12.39:554/Streaming/tracks/901

3. Suppose IP address of NVR: 172.9.12.39, the RTSP port is 554, if want to get stream of Zero channel, the RTSP URL as below: rtsp://172.9.12.39:554/Streaming/channels/001

## **2.URL for Getting Picture**

1.PSIA

### **IP channel**

[http://172.9.12.64/PSIA/Custom/SelfExt/ContentMgmt/DynStreaming/channels/ID/pict](http://172.9.12.64/PSIA/Custom/SelfExt/ContentMgmt/DynStreaming/channels/101/picture) [ure](http://172.9.12.64/PSIA/Custom/SelfExt/ContentMgmt/DynStreaming/channels/101/picture)

#### **Analog channel**

http://172.9.12.64/PSIA/Streaming/channels/ID/picture

2.ISAPI

**IP channel** [http://172.9.12.64/ISAPI/ContentMgmt/StreamingProxy/channels/ID/picture](http://172.9.12.64/ISAPI/ContentMgmt/StreamingProxy/channels/101/picture)

### **Analog channel**

European Technical Support Hotline +31 235542770

HIKVISION EUROPE B.V.

http://172.9.12.64/ISAPI/Streaming/channels/ID/picture

ID:

For example, 101 means main stream of  $1<sup>st</sup>$  channel, 102 means sub stream of  $1<sup>st</sup>$ stream.